## **Tabellenübung - Kalender 2018**

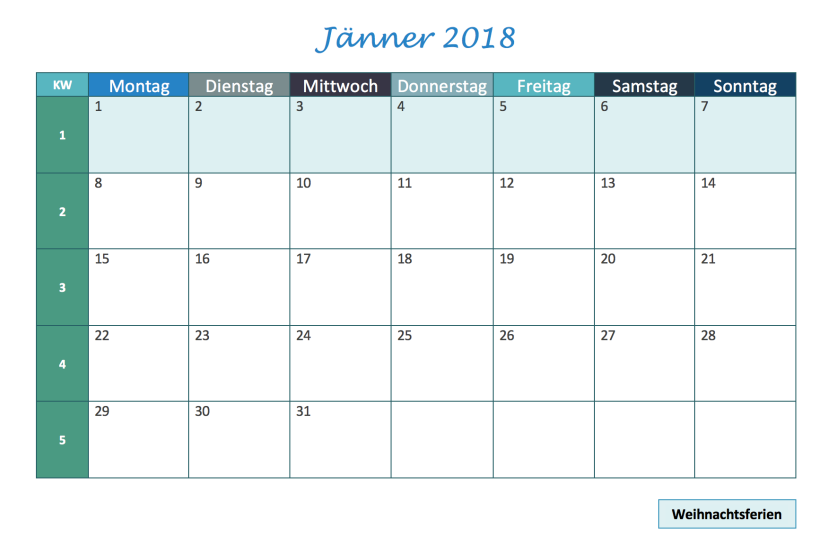

1 Dieses Kalenderblatt wurde mit Hilfe einer Word-Tabelle erstellt. Kannst du die Anleitung in die richtige Reihenfolge bringen? (1-7)

Füge eine Tabelle mit 8 Spalten und 6 Zeilen ein (Einfügen - Tabelle).

Öffne ein leeres Dokument in Word 2016.

Verändere die Ausrichtung in Querformat (Layout - Ausrichtung - Querformat).

Gestalte die Tabelle: Zeilenhöhe, Spaltenbreite, Textgröße, Rahmenfarbe, Hintergrundfarbe, etc.

Zum Abschluss suchst du dir eine Hintergrundfarbe aus und markierst die Ferien bzw die schulfreien Tage.

Schreibe den Text in die Zellen.

Schreibe als Überschrift den Monatsnamen und das Jahr und verändere die

- 2 Versuche jetzt dieses Kalenderblatt in Word 2016 nachzugestalten.
	- 1) Schriftarten, Schriftfarben und Hintergrundfarben kannst du frei wählen.
	- 2) Die 1. Spalte ist 1,7 cm breit. Alle anderen Spalten sind gleich breit (Spalten anpassen).
	- 3) Zeile 2 6: Zeilenhöhe = 2,5 cm

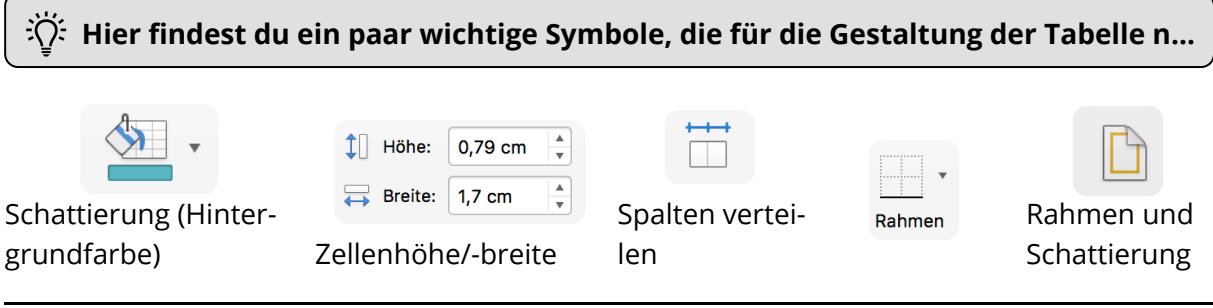

 $\bigcap$ 

 $\bigcap$ 

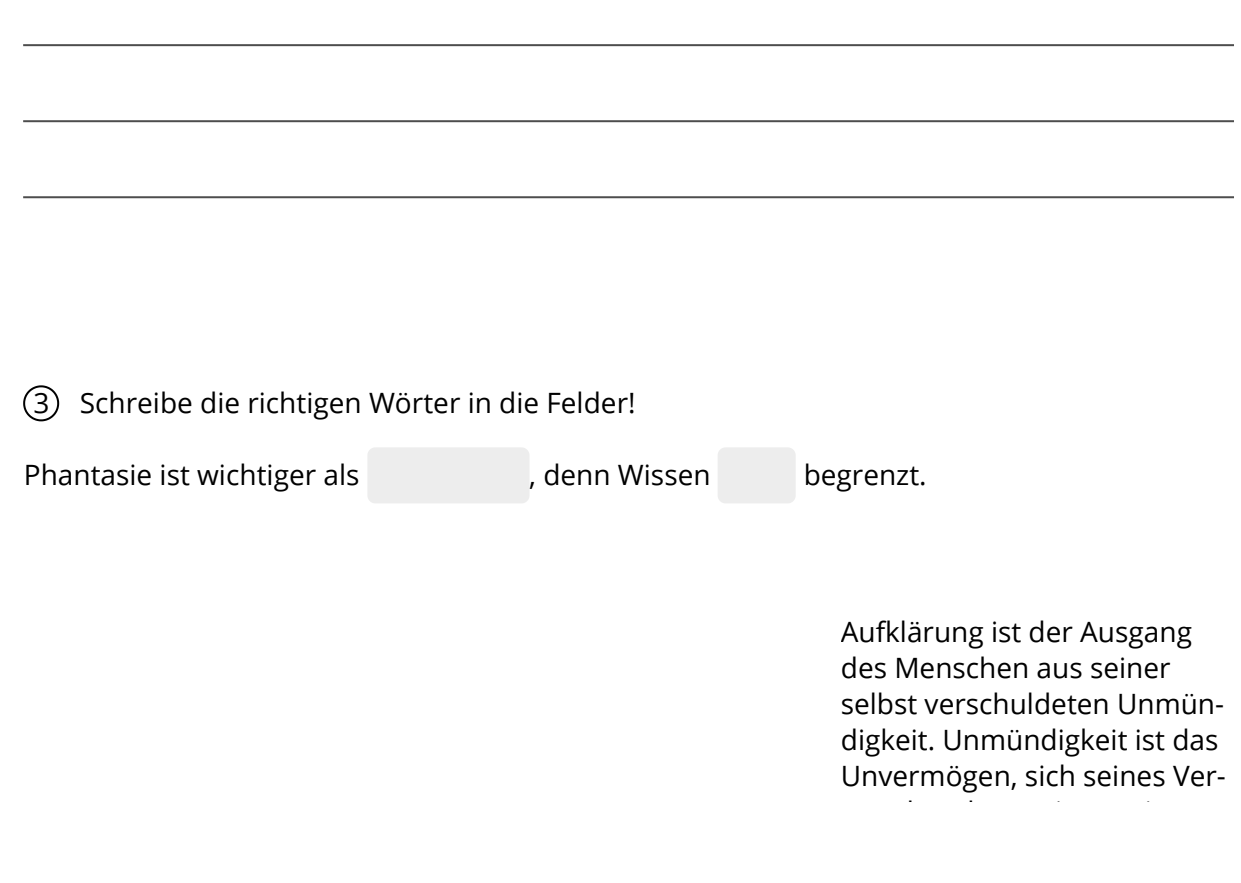